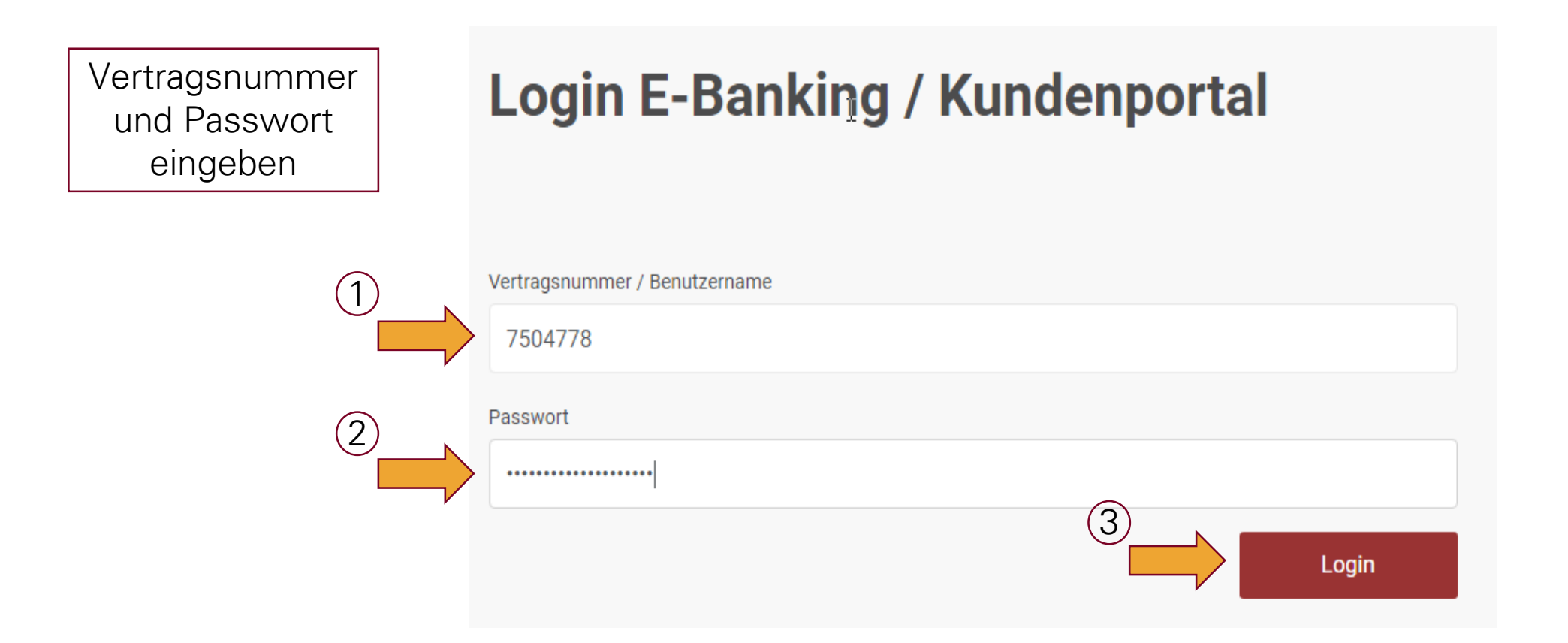

Variante 1: Ihr Smartphone hat eine Internetverbindung

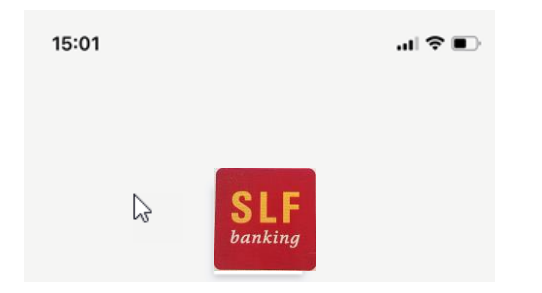

**Spar- und Leihkasse Frutigen AG**

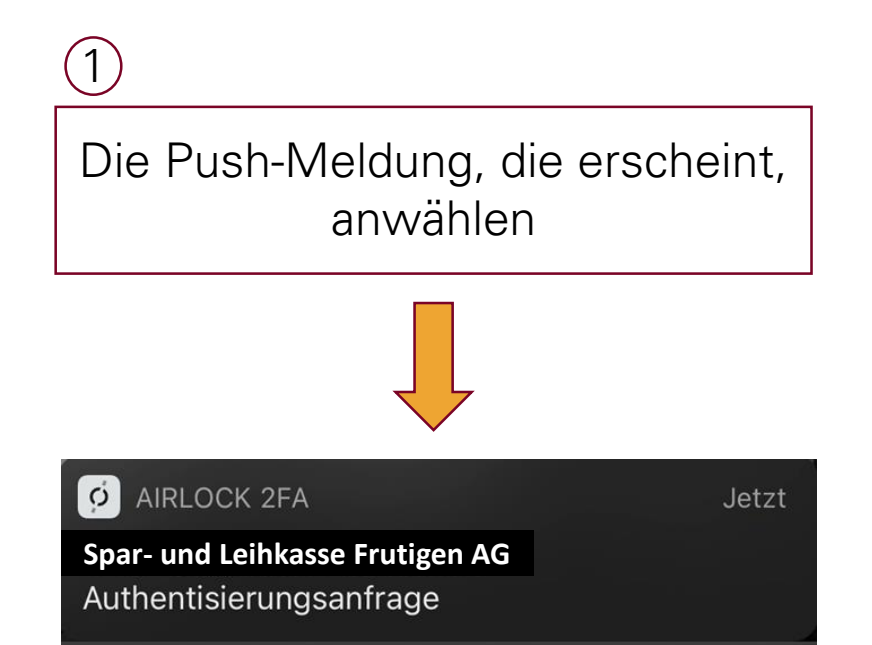

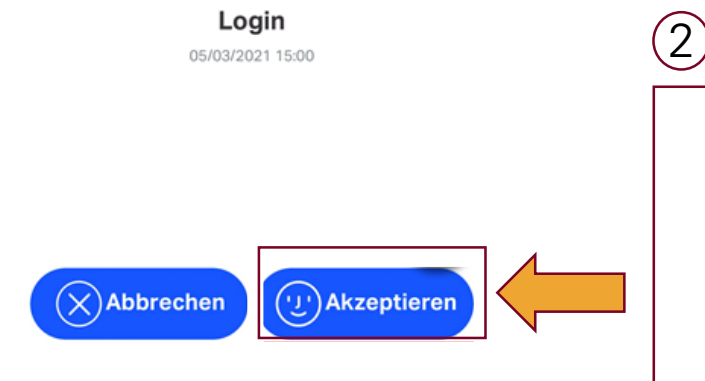

In der App Akzeptieren anwählen und mit Touch-ID bestätigen

Variante 2: Ihr Smartphone hat keine Internetverbindung

## **Login E-Banking / Kundenportal**

Bestätigen Sie den Anmeldeversuch auf Ihrem mobilen Smartphone. Sie werden danach automatisch ins E-Banking weitergeleitet.

Haben Sie keine Internetverbindung auf Ihrem Smartphone, so können Sie sich auch offline anmelden. Wählen Sie dazu Passcode eingeben.

Mit dem Login akzeptieren Sie die Bedingungen für das E-Banking.

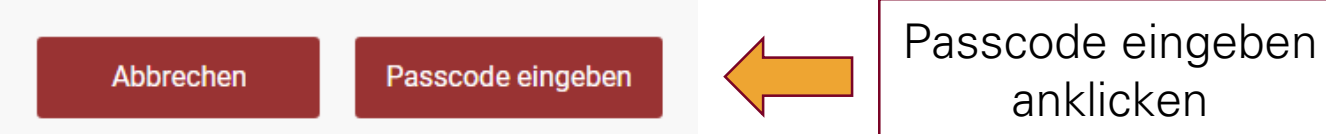

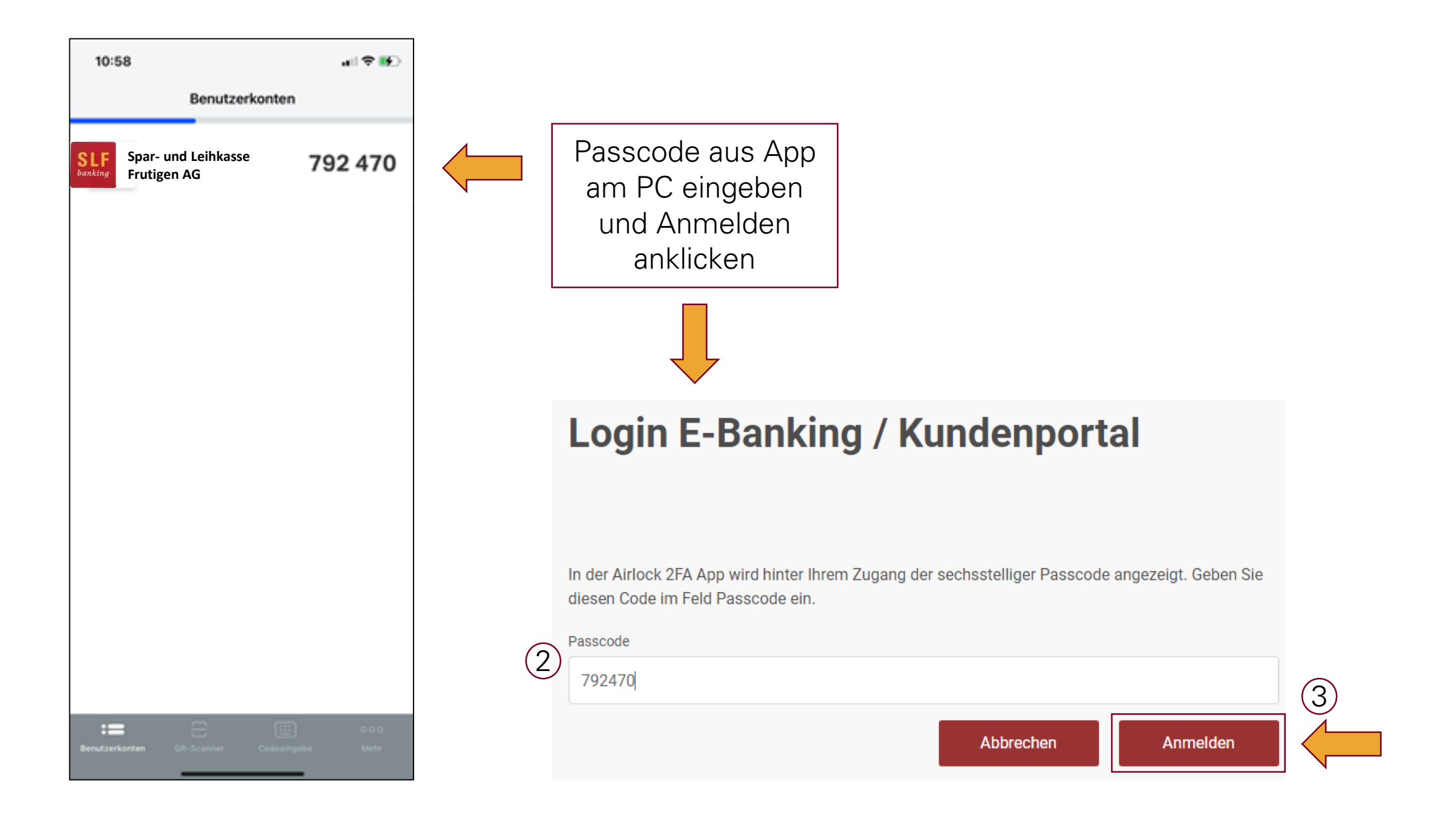